## Student Scheduling Updates! Scheduled release: July 30, 2021

**Please read below for important updates to Navigate.** Because each advising unit has unique workflows, it is recommended that the unit's Navigate lead schedule a time with Erin McKercher, Advising Technology Manager, to explore the best combination of features and settings to best meet the unit's needs.

The Navigate scheduling interface will be updated to provide students with a more streamlined scheduling workflow - **students will able to schedule appointments easier than ever**! The new format has been modeled after Google Flights, with fewer screens and drop-down options for students to have to navigate.

Students will be able select their preferred meeting type for the appointment: **In-Person, Zoom/Teams** (Virtual), Phone. Appointment meeting type will depend on the individual advisor's Navigate availability and meeting types available.

Departments will be able to have **descriptive text** (such as office hours, advising info, etc.) that displays to students if they click on the department name when scheduling.

Advisors will be able to share a **scheduling link** (Personal Availability Link) with students so they are taken directly to the scheduling page that shows the staff member's appointment availability, with the department info already filled in.

Departments will have the option to enable **virtual check-in**, where a student virtually checks in using Navigate for their appointment or drop-in.

#### **Contents:**

**Student Scheduling Interface Updates** 

Advisor Scheduling Links

Meeting Type Now Required when Scheduling Appointment

**Students can View Department Info when Scheduling** 

Virtual Check-in

Navigate Support

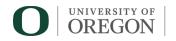

Division of Undergraduate Education and Student Success

### **Student Scheduling Interface Updates**

The Navigate scheduling interface will be updated on July 30 to provide students with a more streamlined scheduling workflow - students will able to schedule appointments easier than ever! The new format has been modeled after Google Flights, with fewer screens and drop-down options for students to have to navigate. The format is being updated in both the Navigate app and website.

#### The new scheduler view will be enabled in the UO Navigate site on Friday morning, July 30.

**Currently**, students walk through several drop-down options and multiple pages/screens before they get to the appointment confirmation page:

#### First page:

Second page:

|                                                                                                    | E Summer 20 V                                                                                                    |
|----------------------------------------------------------------------------------------------------|----------------------------------------------------------------------------------------------------|
| Schedule Appointment                                                                                                    | edule Appointment                                                                                                    |
| What type of appointment would you like to schedule? Addemc and Circer Advising What type of advising would you like? If your college or department is not listed please contact them directly.  yeson Hall-Sidea Connectors  What is the main topic you want to discuss in this appointment? (not all departments offer all topics)  Schedule Plenneg-GC  • | Select the department. If your department is not listed please contact them directly to schedule.          Tybeson College & Carrer Advising (r *)         Select an advisor below (optional):         Arry Staff         Provident few experiment is inclusive.                                                                                                    |
| Third page:                                                                                                    | Schedule Appointment  Sciencific and the science of the science of the science o                    |
| TY OF OREGON                                                                                                    | where the set of the set of the s                   |
| IGATE                                                                                                    | 20miti)<br>Additional Details                                                                                                    |
| Service > Location & Staff > Select Time > Confirm<br>Schedule Appointment                                                                                                    | The is the floating are appointed with even that have<br>ACCESSING CONFERENCE TO A the interpretation of the appointed of the<br>Accessing of the appointed of the appointed of the appointed of the appointed<br>interruption of the appointed on the appointed of the appointed<br>for appointed of the appointed of the appointed of the appointed<br>for appointed of the appointed of the appointed of the appointed<br>for appointed of the appointed of the appointed of the appointed of the<br>for appointed of the appointed of the appointed of the appointed of the appointed of the<br>for appointed of the appointed of the appointed of the appointed of the appointed of the appointed of the<br>for appointed of the appointed of the appointed o |
| ✓ Times From July 23 To July 27 >                                                                                                    | ubersised Microsoft Remains Terra per visious composition<br>pello si ingli entre con relitery per sur composer or<br>pit one (consister premiment)                                                                                                    |
| Fri, Jul 23         Sat, Jul 24         Sun, Jul 25         Mon, Jul 26         Tue, Jul 27                                                                                                    | IP type Jake and a known Manness (bakes) parallel<br>control makes an oncoal user your professioner provints the<br>resolution.                                                                                                    |
| Morning Morning Morning Close Morning 2 Available 2 Available                                                                                                    | EFFORD QUE APPORTMENTE "(yes have any<br>paperents) that any enhancement paper base and a service<br>or the dut entrum is not any equiparters of the dute of the<br>type and any ender the share dute dute of the dute of the dute of the<br>paper and any ender the share dute of the dute of the dute of the<br>enders of the dute of the dute of the dute of the dute of the<br>regarding a new of the dute of the dute of the dute of the<br>regarding a new of the dute of the dute of the dute of the dute.                                                                                                    |
| Afternoon Afternoon Afternoon 9:30am P Afternoon 4Aternoon 4Aternoon 4 Available                                                                                                    | SERVICES PROVIDED I: or un aucolomic and cancer<br>where all an adopt on an input of Londong Mader, an<br>Corr Science in the more strength of Londong Core science                                                                                                    |
| * Alt times lased are in Pacific Time (US & Canada).                                                                                                    | Advised, speek, as it more to part with trajets and elines<br>in the disologic parts and the Advised Advised Advised Advised Advised<br>Education (Capacitor), Cala (1994) Advised Advised Advised Advised<br>Vision, Cala (1994) Advised Advised Advised Advised Advised Advised<br>Vision, Cala (1994) Advised Advised Advised Advised Advised Advised<br>Vision, Cala (1994) Advised Advised Advis    |
| <ul> <li>▲ Back</li> <li>11:30am er</li> <li>Next ►</li> </ul>                                                                                                    | If you are wanting program sportie advarages another<br>area, placed by sure or exclusively your caporement                                                                                                    |
| Confirmation pag                                                                                                    | with the supportion to Registrants.       CANCELING OF SUPPORT       CANCELING OF SUPPORT       Direction of Supportion to Constraining Support       Supportion to Constraining Support       Supportion to Constraining Support       Supportion to Constraining Support       Support                                                                                                    |
|                                                                                                    | Defected in paper de la construction en de la construction en de la construction de la construction de la co                   |
|                                                                                                    | Rack     Confirm Appointment                                                                                                    |

In the **new student scheduler view**, the department and service have been combined into one dropdown menu called "Service" so students get through scheduling more efficiently:

| VIGATE 🖂 🎦                                                                                                    |             |                             | Terms | Summer 20 🗸 |
|----------------------------------------------------------------------------------------------------|-------------|-----------------------------|-------|-------------|
| What can we help you find?                                                                                                    |             | Other Options               |       |             |
| Below, you will find available options for scheduling an appor<br>you cannot find something that you are looking for, try the o<br>appointment options to see available options for droop in 6 | other       | View Drop-In Times          |       |             |
| S                                                                                                    | Show more 🗸 | Meet With Your Success Team |       |             |
| *What type of appointment would you like to schedule?                                                                                                    |             |                             |       |             |
| X (Absdemic and Caress Advining (X)                                                                                                    | ~           |                             |       |             |
| * Service                                                                                                    |             |                             |       |             |
|                                                                                                    | ~           |                             |       |             |
| Pick a Date 💿                                                                                                    |             |                             |       |             |
| Friday, July 23rd 2021                                                                                                    | $\sim$      |                             |       |             |
| Find Available Time                                                                                                    |             |                             |       |             |

| Same page,            | New Appointment                                                                                                    |   |
|-----------------------|----------------------------------------------------------------------------------------------------|---|
| Service<br>drop-down: | What can we help you find?                                                                                                    |   |
|                       | CPA/Daub: Concerns CC     Concerns School 00     ong term tichetale Filening - Kit     Presend/Deler Schoolen - SC     Sended Denne, SC |   |
|                       |                                                                                                    | ^ |
|                       | Pick a Date 💿                                                                                                    |   |
|                       | Friday, July 23rd 2021                                                                                                    | ~ |

Students can easily select the date, time, and meeting type:

| NAVIGA |        |         |          | 19     |          |            | Terms Summar 20 V                                                                                                    |
|--------|--------|---------|----------|--------|----------|------------|----------------------------------------------------------------------------------------------------|
| All    | Filte  | rs      |          |        |          | Start Over | Academic and Career Advising 🛛 🔒 Schedule Planning - GC                                                                                                    |
| sched  | tule?  |         |          |        | you like | e to       | KC Kenlei Cowell<br>Tykeson College & Career Advising                                                                                                    |
| •      | Acapen | nic and | Carper   | Advite |          |            | Academic and Career advising for exploring and College of Arts & Sciences students and is<br>located on the first & acoond floor of Tyyeson Hall.                                                                                                    |
|        |        |         | ning - G | ic.    |          |            | Men, Jul 26th<br>(1000-1000 MJ (1000-1100 MJ (1100-1100 MJ (1100-1200 PM) (1200-1200 PM) (1200-100 PM)<br>(1000-1000 MJ (1000 PM (1000 PM (1000P |
| Ріска  | Date   |         | v 2021   |        | 23       |            |                                                                                                    |
| 0.     | 161    |         | We       |        | 1        |            | Vred, Juli 25th                                                                                                    |
|        |        |         |          |        |          |            | (1000-10204)(1200-1200)(100-11004)(100-1200)(1200-1200)(1200-1200)       |
| 4      | 5      | 6       |          | 8      | 0        | 10         | -m. Jul Soth                                                                                                    |
|        |        | 13      | 14       | 15     | 16       |            | (1000 1010/M)(IEIE 11:0E/M)(II:0E 11:0/M)(II:0E 12:0E/M)(IEIE 12:0)(M:0EIE 12:0)(IEIE 12:0)(IEIE 12       |
| 18     | 19     |         |          |        | 23       | 24         | (ичисе экс)(ичого кас)(ичисе экт)(ичого кат)                                                                                                    |
| 25     | 26     | 2/      | 28       | 29     | 30       | 31         | Mon Aug 2nd                                                                                                    |

Confirmation page:

| < 0   | b Beak (Deeffboard                                                                                                    |                                                                                                    |
|-------|----------------------------------------------------------------------------------------------------|----------------------------------------------------------------------------------------------------|
| Re    | view Appointment Details and Co                                                                                                    | nfirm                                                                                                    |
|       | that type of appointment would you like to schedule?<br>spornils and Carser Advising                                                                          | Service<br>Ronedule -Ranning - GC                                                                                                    |
|       | ale<br>7/26/2521                                                                                                    | Time<br>1000 AM - 1030 AM                                                                                                    |
|       | seation<br>Resen College & Cancer AdVising<br>secennic and Cancer advising for ecoloring and College of Arc                                                   | s & bblences students and is loosted on the first & second floor of -ykeson -is                                                                                                    |
| SK    | taff<br>enlei Ocuse                                                                                                    |                                                                                                    |
|       | etails<br>hanks for booking an appointment with me                                                                                                    |                                                                                                    |
| A 0 - |                                                                                                    | ed as a remote appointment, Although you are not required to turn or your<br>rear feature in Microsoft, Teams to make!<br>All times lefetime in local tesware time,<br>om service unegonucul prior our appoint.                                      |
| 1     | you are unable to occoss Mioroso". Teams, please send me i                                                                                                    | an email with your preference prior to the meeting.                                                                                                    |
|       | EFORE OUR APPOINTMENT: I' you have une paperwork that<br>pointuners. If you are nowing to obtedule places, I encourage<br>of we can do this together ap well. | needs review please to save to have it on hand or email it to me before our<br>as you to perture the term counce of relinea at classes screppineds alread of time.                                                                                   |
|       | riversity and Sore Education Requirements. As a Blobs, Sorr                                                                                                   | er in tero you with you. Exploring Miljon, as well an iperative in serviced impose<br>er from 449 van, ispecialize in vention jivelt miljon and minore in the following<br>SE II. (PLNS & PORT), EST, TAL, JPN, KRN, EAS, ENS, MENA, RET, RE, RETES, |
| Ľ     | you are wanting program-specific sovising in another area, p                                                                                                  | lease be sure to reschedule your appointment with the appropriate Elight Path.                                                                                                    |
| 0     | ANCELING OUR APPOINTMENT: If you need to cancel your a<br>by contacting our Typesion intake and Doarstions team at or<br>repologies. Life happens!            | appointment for any reason, please feel free to cancel using the EAS Navigate app<br>11 July 9700 on by charting with them on advising upregon advity/eston. No need                                                                                 |
| Ľ     | you have any questions or concerns prior to our appointment                                                                                                   | , please cont hesitate to reach out at knowelliguoregon.edu.                                                                                                    |
| s     | ec you about                                                                                                    |                                                                                                    |
| A     | aniai Cowari<br>soranila sina Carpon Adhibion<br>Istari Commonitaris Pilani Pilan                                                                             |                                                                                                    |
|       | ould you like to share anything also?                                                                                                    |                                                                                                    |
|       | lad year contracts here                                                                                                    |                                                                                                    |
|       |                                                                                                    |                                                                                                    |
| _     | Email Receivedar                                                                                                    |                                                                                                    |
| 0     | ernister still be weit to meliscassijucaego redu                                                                                                    |                                                                                                    |
| E     | Text Message Revinder                                                                                                    |                                                                                                    |
| н     | sono Number for Lest Herninder                                                                                                    |                                                                                                    |
|       |                                                                                                    |                                                                                                    |
|       |                                                                                                    |                                                                                                    |
|       | Schedule                                                                                                    |                                                                                                    |
|       |                                                                                                    |                                                                                                    |

#### Advisor Scheduling Links – NEW! (optional)

For advisors and other staff who offer appointments through Navigate, a very exciting update with this release is the addition of the Personal Availability Link (PAL). You can also think of this as your **Personal Appointment Link**. Upon clicking the link, students are taken to a scheduling workflow that has your chosen availabilities pre-filled in the Navigate scheduling page.

In each of your availability records (**My Availability** tab) in Navigate, you will see a checkbox to add that availability to your personal availability link.

This link can be located at the bottom of your availability page in Navigate. You can copy and paste in your email signature, an email to a student, on a website, etc. Students can click on the link to be brought directly to your appointment availability. Each advisor's link is unique.

NOTE: Personal Availability Links do NOT include drop-in or campaign availability, even if you check the box. This means when students click on your PAL they will only see your appointment availability.

If you're new to Navigate, remember to <u>sync your Outlook calendar in Navigate</u> before setting up your appointment availability.

|   | Mon, Tue,<br>Wed, Thu,<br>Fri |          | Forever | UESS Academic<br>Advising | For: Appointments<br>General Advising - OAA, Major<br>Exploration - OAA, OAA Availability,<br>Other Questions - OAA, Planning<br>my schedule - OAA<br>For: Appointments | Academic and<br>Career Advising |
|---|-------------------------------|----------|---------|---------------------------|----------------------------------------------------------------------------------------------------|---------------------------------|
|   | Personal                      | Availabi |         | g.eab.com/pal/jA2Q92      | 6taz Copy                                                                                                    | * All tion ins                  |
| L | . O'                          |          |         |                           |                                                                                                    |                                 |

| DD AVA                                                                                  | AILABILI                                                  | ΤY                                                |                                      |             |                | 1          |
|-----------------------------------------------------------------------------------------|-----------------------------------------------------------|---------------------------------------------------|--------------------------------------|-------------|----------------|------------|
| When                                                                                    | are you                                                   | ı availa                                          | able to r                            | neet?       |                |            |
| Mon                                                                                     | Tue                                                       | Wed                                               | Thu                                  | Fri         | Sat            | Sun        |
| rom                                                                                     |                                                           |                                                   | То                                   |             |                |            |
| 10:00am                                                                                 |                                                           |                                                   | 3:0                                  | 0pm         |                |            |
| All times I                                                                             | isted are ir                                              | n Pacific Ti                                      | me (US & C                           | anada)      |                |            |
| How long                                                                                | is this avai                                              | ilability act                                     | tive?                                |             |                |            |
| Forever                                                                                 |                                                           |                                                   |                                      |             |                | *          |
| 🗸 Add thi                                                                               | s availabili                                              | ty to your                                        | al availa<br>personal av             | vailability |                |            |
| ⊿ Add thi<br>What t                                                                     | s availabili                                              | ty to your<br>availal                             |                                      | vailability |                | aigns      |
| Add thi<br>What t<br>Appoi                                                              | s availabili<br>ype of                                    | ty to your<br>availal                             | personal av<br>Dility is             | vailability | link?          | aigns      |
| Z Add thi<br>What t<br>Appoi<br>Meeting T                                               | s availabili<br>ype of<br>intments                        | ty to your<br>availat                             | personal av<br>Dility is             | vailability | link?<br>Campa | aigns      |
| Add thi<br>What t<br>Appoi<br>Meeting T<br>× In-Per                                     | s availabili<br>ype of<br>intments                        | ty to your<br>availat                             | personal av<br>Dility is<br>Drop-ins | vailability | link?<br>Campa | aigns      |
| Add thi<br>What t<br>Appoi<br>Meeting T<br>X In-Per<br>Care Unit                        | s availabili<br>ype of<br>intments                        | ty to your<br>availat<br>5<br>oom/Tean            | personal av<br>Dility is<br>Drop-ins | vailability | link?<br>Campa | aigns<br>• |
| Add thi<br>What t<br>Appoi<br>Meeting T<br>X In-Per<br>Care Unit<br>Please s            | s availabili<br>ype of<br>ype<br>rson x Z                 | ty to your<br>availat<br>5<br>oom/Tean            | personal av<br>Dility is<br>Drop-ins | vailability | link?<br>Campa | aigns<br>• |
| Add thi<br>What t<br>Appoi<br>Meeting T<br>In-Per<br>Care Unit<br>Please si<br>Location | s availabili<br>ype of<br>ype<br>rson x Z                 | ty to your<br>availab<br>5<br>ooom/Tean<br>e unit | personal av<br>Dility is<br>Drop-ins | vailability | link?<br>Campa | igns<br>•  |
| Add thi<br>What t<br>Appoi<br>Meeting T<br>In-Per<br>Care Unit<br>Please si<br>Location | s availabili<br>ype of<br>intments<br>ype<br>elect a care | ty to your<br>availab<br>5<br>ooom/Tean<br>e unit | personal av<br>Dility is<br>Drop-ins | vailability | link?<br>Campa | aigns<br>• |
| Add thi<br>What t<br>Appoi<br>Meeting T<br>In-Per<br>Care Unit<br>Please si<br>Location | s availabili<br>ype of<br>intments<br>ype<br>elect a care | ty to your<br>availab<br>5<br>ooom/Tean<br>e unit | personal av<br>Dility is<br>Drop-ins | vailability | link?<br>Campa | ×          |

#### **Meeting Type Included in Appointment Scheduling**

Meeting Types previously existed as an optional field that staff can complete in the appointment summary window. This allowed staff to indicate how they met with students after the appointment (for example, Phone/Teams/Zoom, In-Person).

In the upcoming release, Meeting Types will be updated to allow staff to indicate their availability for various meeting types and the student scheduling workflow will be updated to require students to select their preferred meeting type for that appointment.

The scheduling meeting types will be:

- In-Person
- Zoom/Teams (Virtual)
- Phone

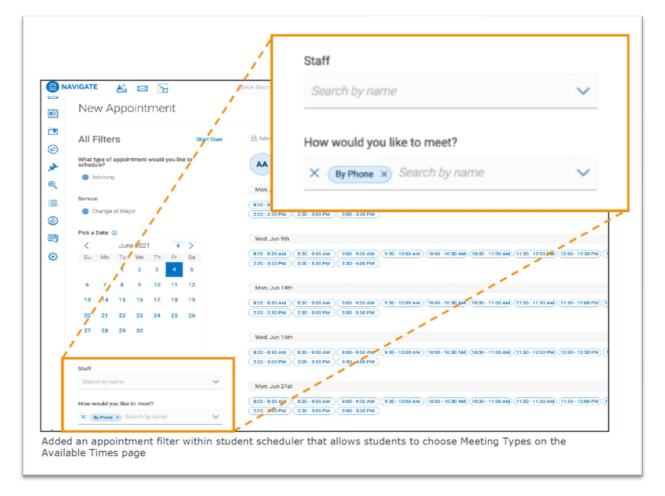

For appointment summaries, the existing meeting types will remain (Email Advising, Workshop, etc.), except that Phone/Teams/Zoom will now be two separate meeting types: Phone and Zoom/Teams (Virtual).

## What do I need to do for the new Meeting Types?

#### On or after July 30, 2021:

If you offer appointments in Navigate, you need to edit each of your availability records to <u>add the</u> <u>appropriate meeting types</u>. Students will NOT see any availability that does not have at least one meeting type.

By default, on July 30, your current availability records will be edited to include **Phone** and **Zoom/Teams** (Virtual) meeting types.

You may wish to add **In-Person**, or create new records with separate Special Instructions for in-person appointments. Some advisors are not yet offering in-person appointments, but plan to at a later date. If this is your situation, just be sure to set up availability records with date ranges, and make sure the In-Person meeting type is set up for future dates.

#### Steps to add Meeting Types to your Availability:

- <u>Navigate home</u> > My Availability > Edit (for your first availability record)
- In Meeting Type, add In-Person to the same availability records, and put all of the instructions in one Special Instructions box. Or, you can add separate availability for In-Person that has separate instructions.

You can have multiple meeting types in one availability record. Be sure to include the appropriate instructions for students who choose each meeting type. If you prefer, you can have separate availability records for In-Person versus Phone + Virtual (Teams/Zoom).

 Remember, check the box to "Add this availability to your personal availability link" if you want this availability included in the scheduling link.

| Mon                                                                        | Tue                                                 | Wed                               | Thu                                 | Fri                   | Sat           | Sun    |
|----------------------------------------------------------------------------|-----------------------------------------------------|-----------------------------------|-------------------------------------|-----------------------|---------------|--------|
| om                                                                         |                                                     |                                   | То                                  |                       |               |        |
| 10:00am                                                                    |                                                     |                                   | 3:0                                 | 0pm                   |               |        |
| ll times l                                                                 | sted are ir                                         | n Pacific Tir                     | me (US & C                          | anada).               |               |        |
| low long                                                                   | is this ava                                         | ilability acti                    | ive?                                |                       |               |        |
| Forever                                                                    |                                                     |                                   |                                     |                       |               |        |
| Add to<br>Add thi<br>What t                                                | s availabili                                        | ersona<br>ty to your p<br>availab | personal a                          | vaile' aty I<br>this? | ink?          | higher |
| Add to<br>Add thi<br>What t                                                | s availabili                                        | ty to your p<br>availab           | personal a                          | vaile' aty I<br>this? |               | aigns  |
| Add to<br>Add thi<br>What t                                                | s availabili<br>ype of<br>ntments                   | ty to your p<br>availab           | personal a                          | vaile' aty I<br>this? | ink?          | aigns  |
| Add to<br>Add thi<br>What t<br>Appoi<br>Meeting T                          | s availabili<br>ype of<br>ntments                   | ty to your p<br>availab           | personal a<br>Dility 18<br>Drop-ins | vailed aty I<br>this? | ink?<br>Campa | aigns  |
| Add to<br>Add thi<br>What t<br>Appoi<br>Meeting T                          | s availabili<br>ype of<br>ntments                   | ty to your p<br>availab           | personal a<br>Dility 18<br>Drop-ins | vailed aty I<br>this? | ink?<br>Campa | aigns  |
| Add to<br>Add thi<br>What t<br>Appoi<br>Aeeting T<br>X In-Per<br>Care Unit | s availabili<br>ype of<br>ntments                   | ty to your p<br>availab           | personal a<br>Dility 18<br>Drop-ins | vailed aty I<br>this? | ink?<br>Campa | aigns  |
| Add to<br>Add thi<br>What t<br>Appoi<br>Meeting T<br>X In-Per<br>Care Unit | s availabili<br>ype of<br>ntments<br>ype<br>son × Z | ty to your p<br>availab           | personal a<br>Dility 18<br>Drop-ins | vailed aty I<br>this? | ink?<br>Campa | aigns  |

#### Students can View Department Info when Scheduling (optional)

Students can now view text that a department would like to display when the student is scheduling an appointment or viewing drop-in times in Navigate.

Please email <u>navigate@uoregon.edu</u> if you have text that you would like added for your department.

NOTE – Links (URLs) are not clickable in this text section. For example, if you want your website in the text, you can include the link (for example, http://advising.uoregon.edu) but the student would need to copy and paste the link in a web browser.

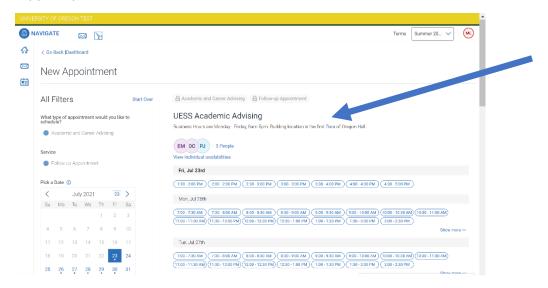

### Virtual Check-ins – NEW! (optional)

This new, optional feature can be enabled by location (department) in Navigate. If enabled, when students have a scheduled appointment in Navigate, they will see a check-in button in the Navigate app > appointments, or the Navigate website > Upcoming Appointments. When they check in, they will appear in the advisor's appointment queue in Navigate.

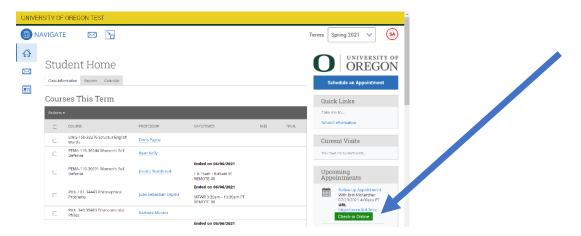

The virtual check-in setting currently applies to both appointments and drop-ins. This means that if your department uses the drop-in queue, and you'd like to enable virtual check-ins for student appointments, it will also enable virtual drop-ins, which will allow students to virtually drop-in and add themselves to the drop-in queue via Navigate.

When students check-in virtually through Navigate, they see a custom message from that department. However, even with the custom message, the software automatically adds the sentence, "Look out for an email, text, or phone call for next steps!" We look forward to a future release that will remove this sentence and only use the custom message.

| Cour | ses This Term                            |                        |                                                                                                    |     |       | Quic   | k Links                                                              |
|------|------------------------------------------|------------------------|----------------------------------------------------------------------------------------------------|-----|-------|--------|----------------------------------------------------------------------|
|      |                                          |                        |                                                                                                    |     |       | Take m | ie to                                                                |
|      |                                          | PROFESSOR              | DAYS/TIMES                                                                                                    | MID | FINAL | School | Information                                                          |
|      | CDS-632-31227 Dual Language<br>Dvlpmnt   | Lauren Cvcvk           | Ended on 06/06/2021                                                                                                    |     |       |        | ent Visits                                                           |
|      | SPED-607-36591 Seminar                   | Lois Prit Thank y      | IN NOTIFICATION<br>ou for checking in. Your advisor will ca<br>when they are ready to meet.<br>out for an email, text, or phone call for |     |       | Upco   | e no current visite<br>oming<br>pintments                            |
|      | SPED-610-35191 Experimental<br>Course    | Lillian D<br>Lois Prit | Okay, got it!<br>REMOTE-00                                                                                                    |     |       |        | Follow-up Appointment<br>With Erin McKercher<br>07/23/2021 4:30pm PT |
|      | SPED-610-35192 Experimental<br>Course    | Lois Pribble           | Ended on 06/06/2021<br>R 5:00pm - 7:45pm PT<br>REMOTE:00                                                                                 |     |       |        | URL<br>http://zoomJink.here<br>Check-in Online                       |
|      | SPED-625-35194 Final Superv<br>Field Exp | Lois Pribble           |                                                                                                    |     |       |        |                                                                      |
|      |                                          |                        |                                                                                                    |     |       | Your   | Success Team                                                         |

#### **Navigate Support**

Please reach out by email to schedule a time to connect and we can review these features and talk about your fall resumption plans!

Erin McKercher Advising Technology Manager

navigate@uoregon.edu